Click the link to take you directly to all events: [https://bookwhen.com/sendsocials.](https://bookwhen.com/sendsocials) All our events are also listed on our website Events - [Send Socials \(sendsocialsbirmingham.co.uk\).](https://sendsocialsbirmingham.co.uk/events/)

If you register on the site you will only need to answer all of the questions about your child once. This means you wont need to repeat information for every booking you make. You can register your details after completing the first booking.

The page will look like this:

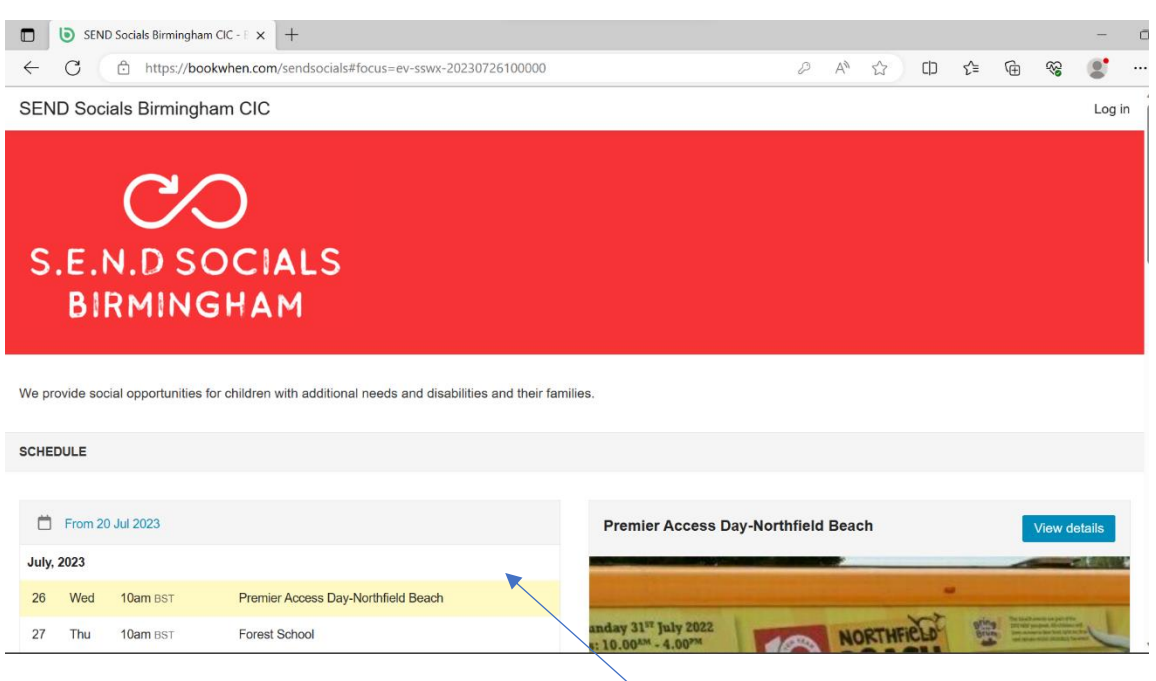

All the activities will be listed in date and time order here

 $\mathbf{I}$ 

Select an activity you would like to book by clicking onto it and then pressing the View details button

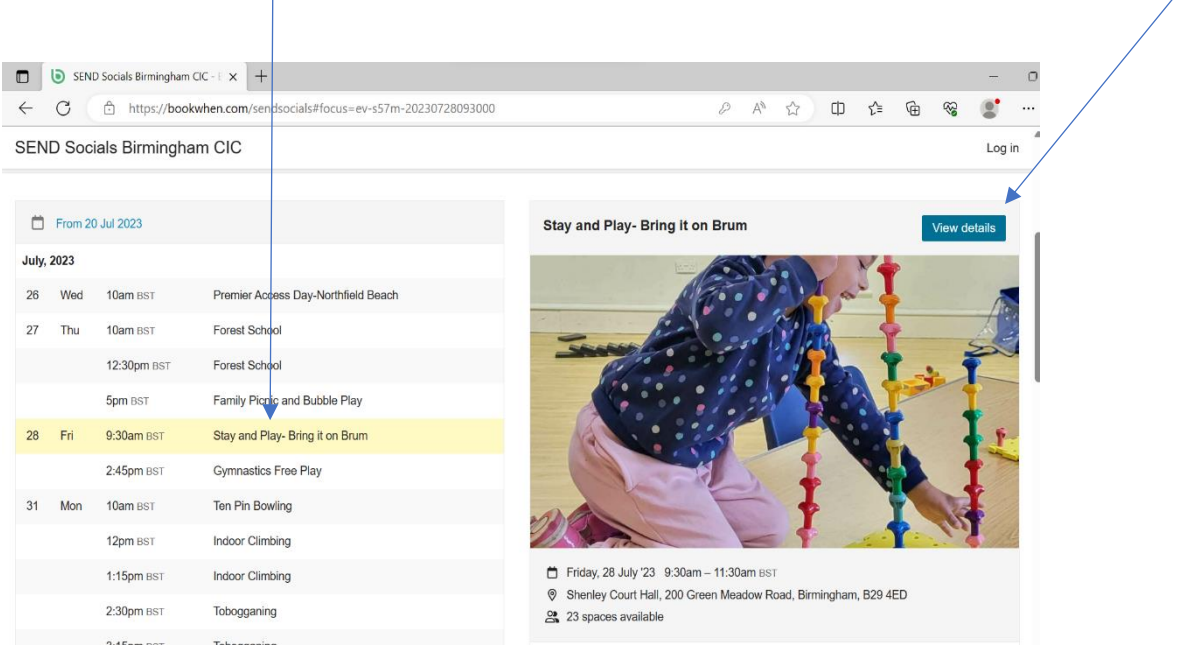

By clicking on the event details button you will see all the details for that specific event. Please ensure you read all of the information before booking.

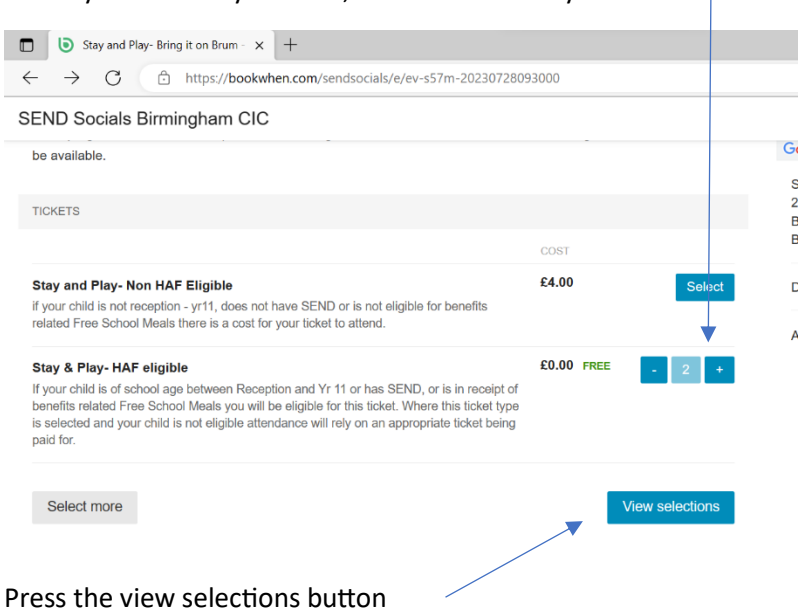

## When you are ready to book, select the tickets you need

The next screen will show you what you have selected, like this:

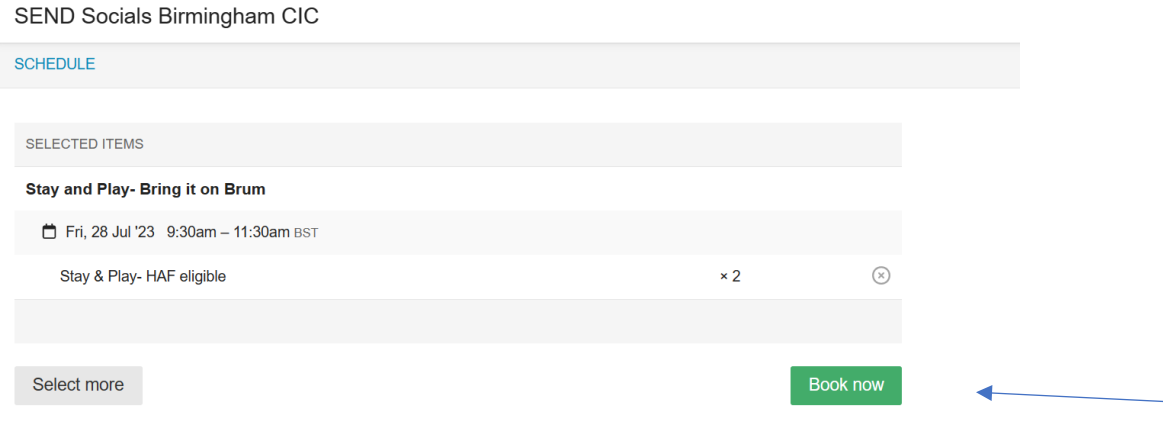

If you're happy with the selection click the Book now button (or select more to make changes)

## Work through the screens answering the questions:

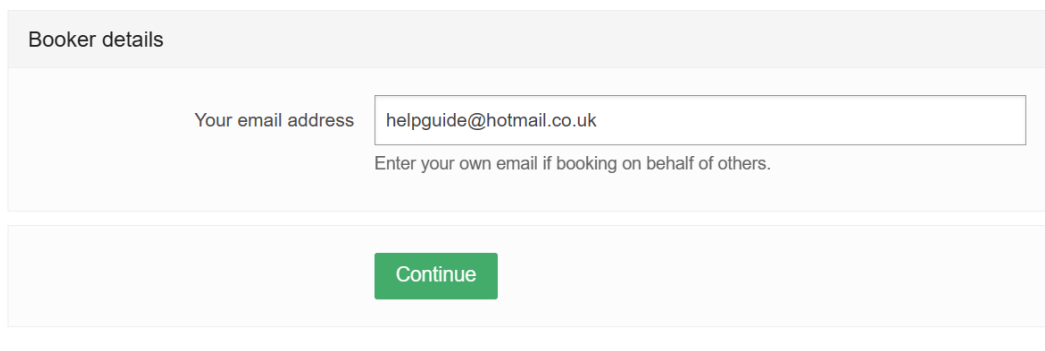

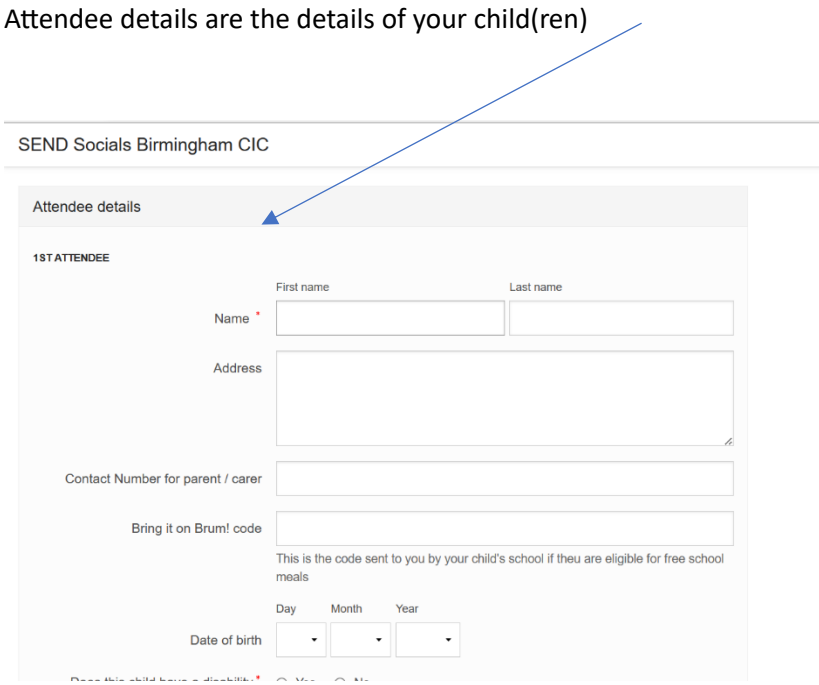

Once you have completed the form press continue:  $\sqrt{ }$ 

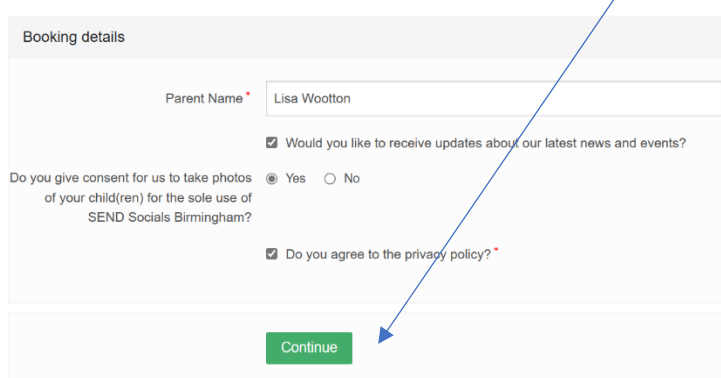

If the event is full you can be added to the waiting list. You will automatically be notified if any spaces become available and will be given a window to book on. If you do not complete within the window the spaces will automatically be offered to the next people on the waiting list.

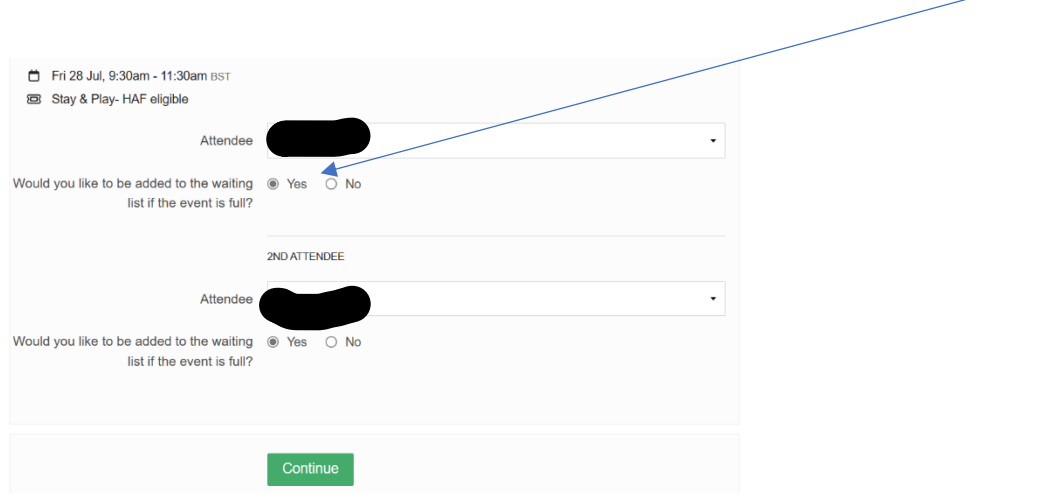

Your booking is confirmed and the screen will show your details as well as emailing you all the information.

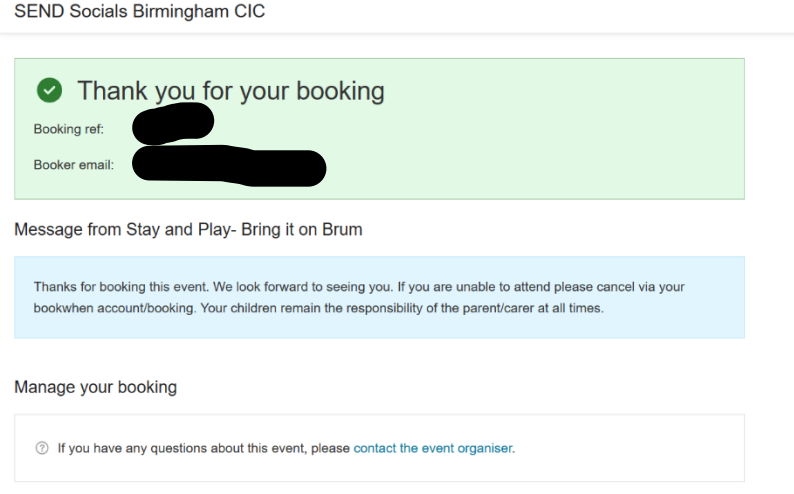

Once you have made your first booking you can then login to bookwhen, open the schedule of events and book onto other activities without needing to repeat all of the questions.

## **Cancelling spaces:**

If you need to cancel your spaces you must do this via your booking confirmation. Click onto "view booking" on your event confirmation and scroll down to "ticket options" you can cancel the tickets from here. Please note, we will not be managing any waiting lists or doing any reallocations manually. In the event that your spaces are successfully reallocated we can issue a refund (less a 5% administration fee). If your spaces are not reallocated then you will forfeit the cost of your tickets.